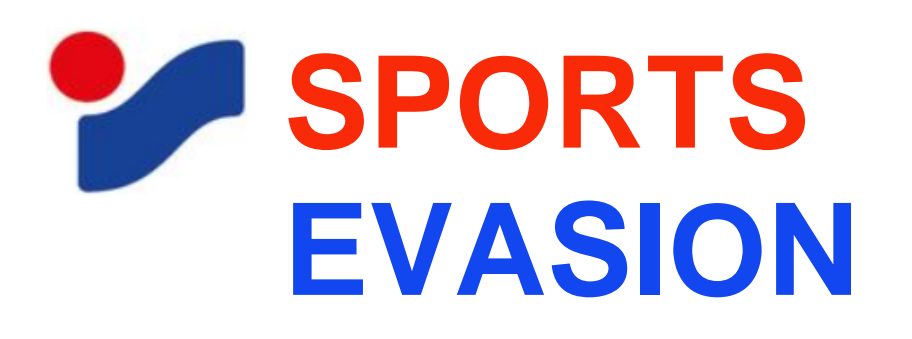

# **VENTE AU DÉTAIL DE CHAUSSURES ET DE VÊTEMENTS DE SPORT**

SPORTS EVASION est un magasin spécialisé dans la vente de chaussures et de vêtements de sports à destination d'une clientèle de particuliers, de clubs et d'associations sportives.

Située sur la célèbre place Kléber au centre-ville de Strasbourg, la boutique bénéficie d'un emplacement privilégié à proximité d'un important parking souterrain qui lui permet de drainer un importante clientèle.de particulier, de clubs et d'associations sportives.

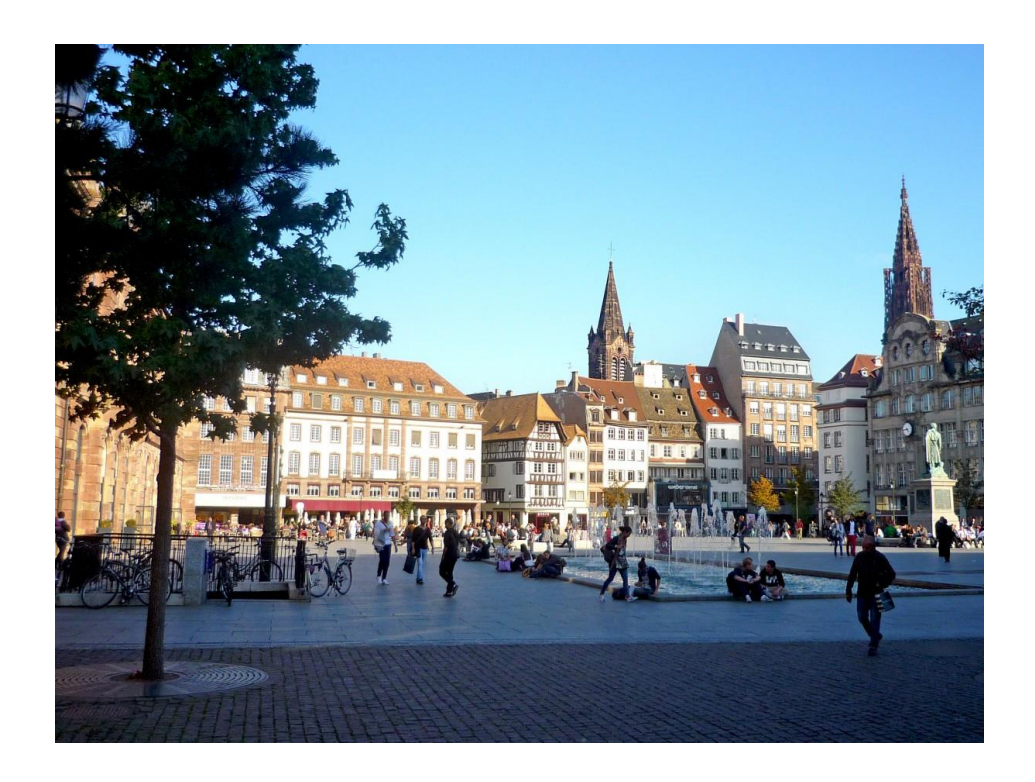

SPORTS EVASION a été créée sous le statut de la société anonyme au capital de 200 000 €. Elle est dirigée par Monsieur Jean Marie LORENTZ, Président du CA et Directeur général de la société

La boutique emploie 4 vendeurs à temps plein. Ils ont tous été sélectionnés pour leur passion du sport

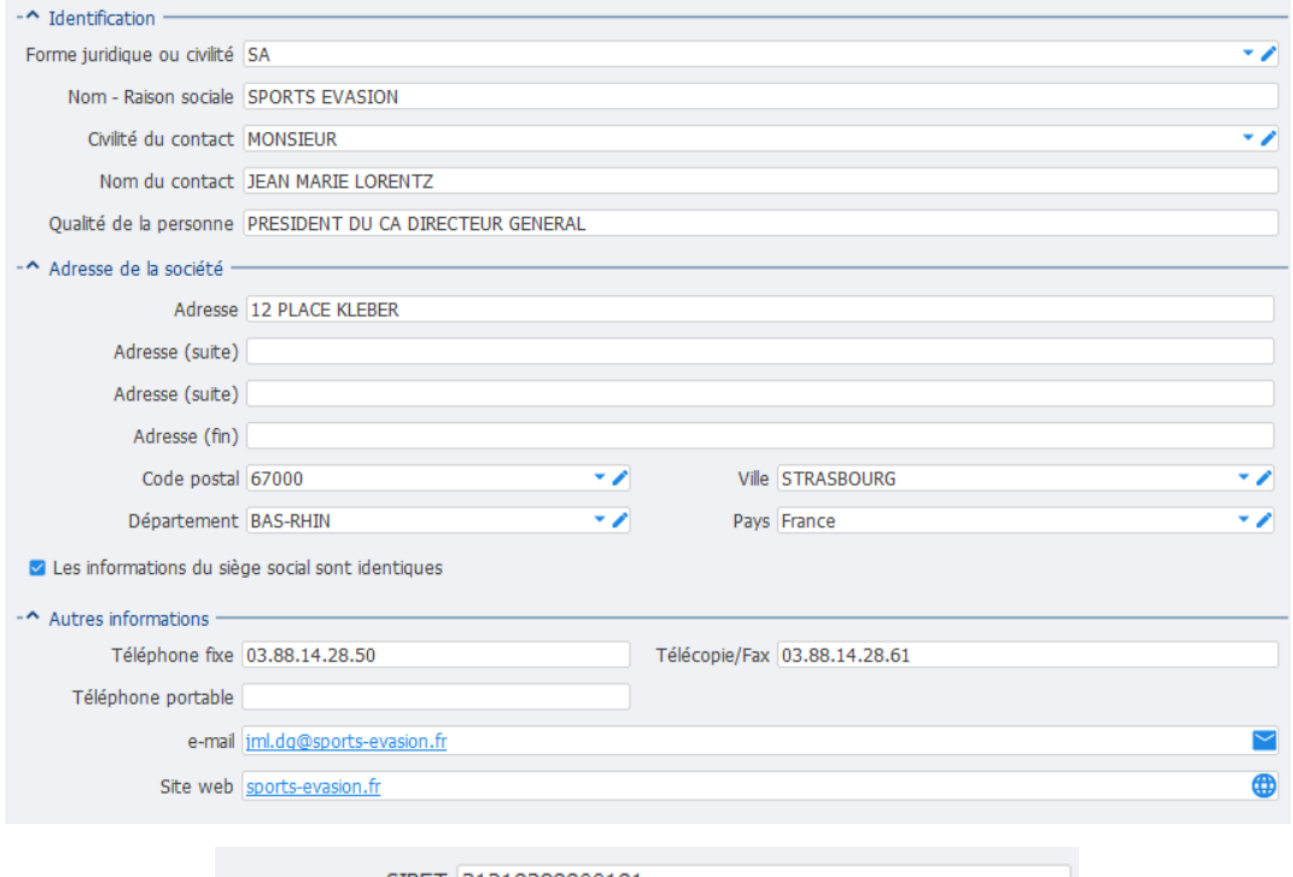

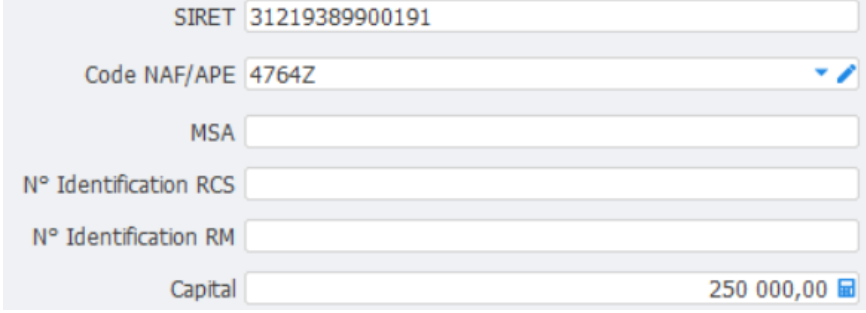

### **LA GAMME DE PRODUITS**

SPORTS EVASION commercialise une gamme étendue d'articles et de vêtement de sports. On distingue 8 familles d'articles et 46 sous familles

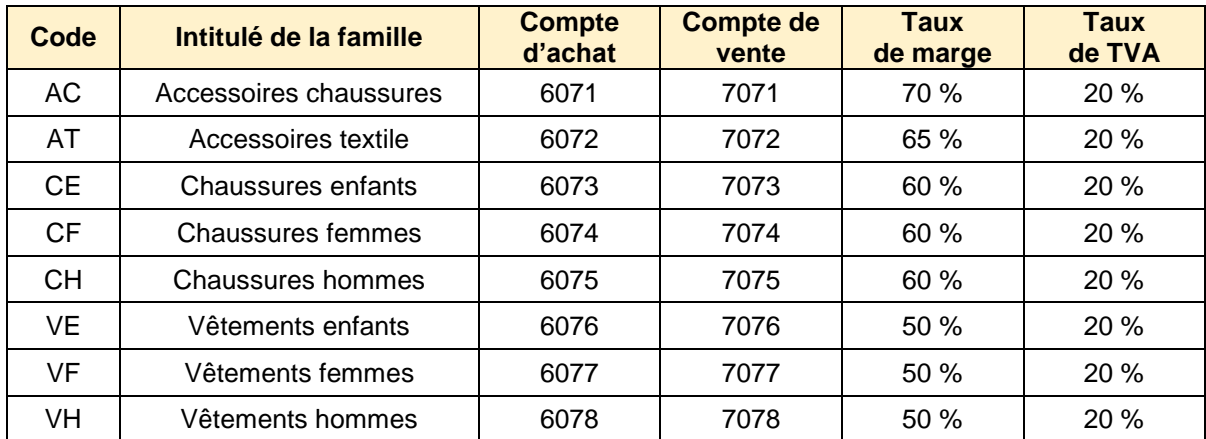

Chaque famille se décline en sous-familles pour une meilleure gestion des achats et des opérations promotionnelles.

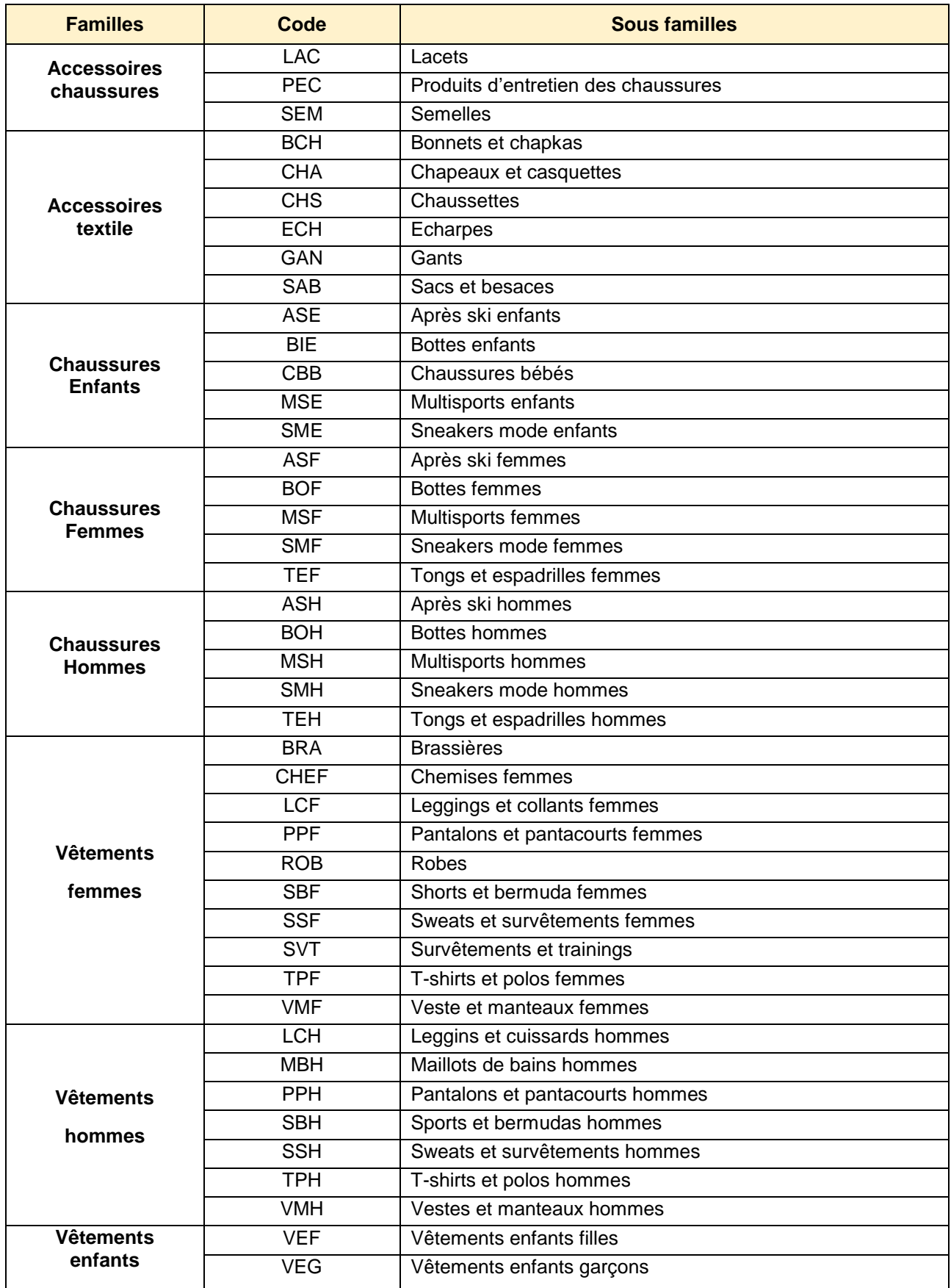

### **LE FICHIER DES ARTICLES**

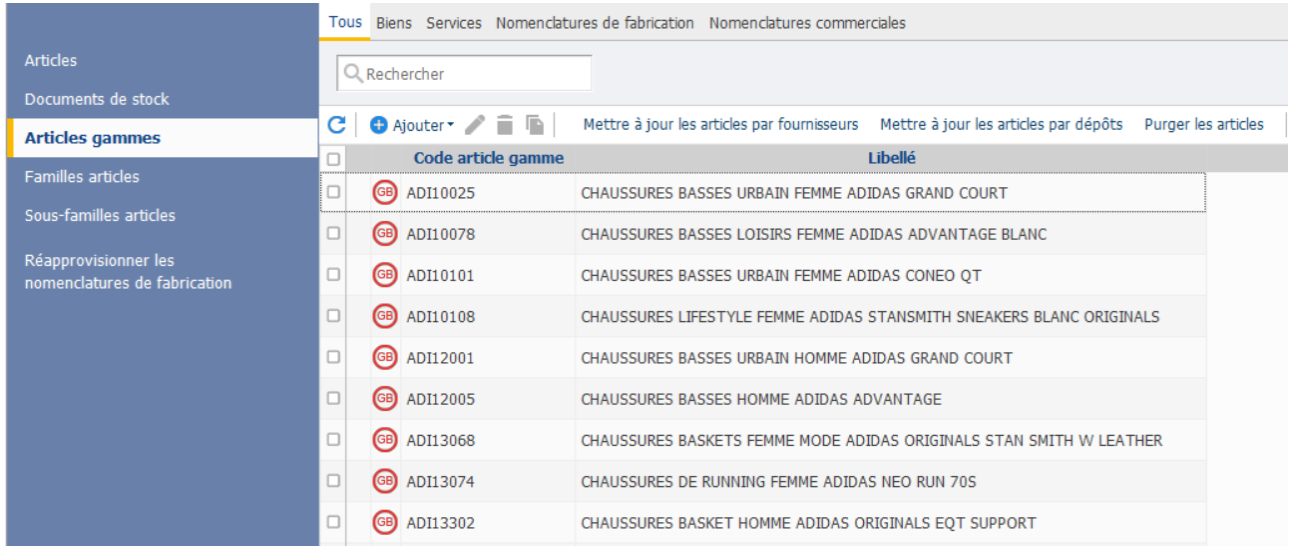

#### Le fichier des articles comprend 175 articles gammes qui se déclinent en 1 156 articles

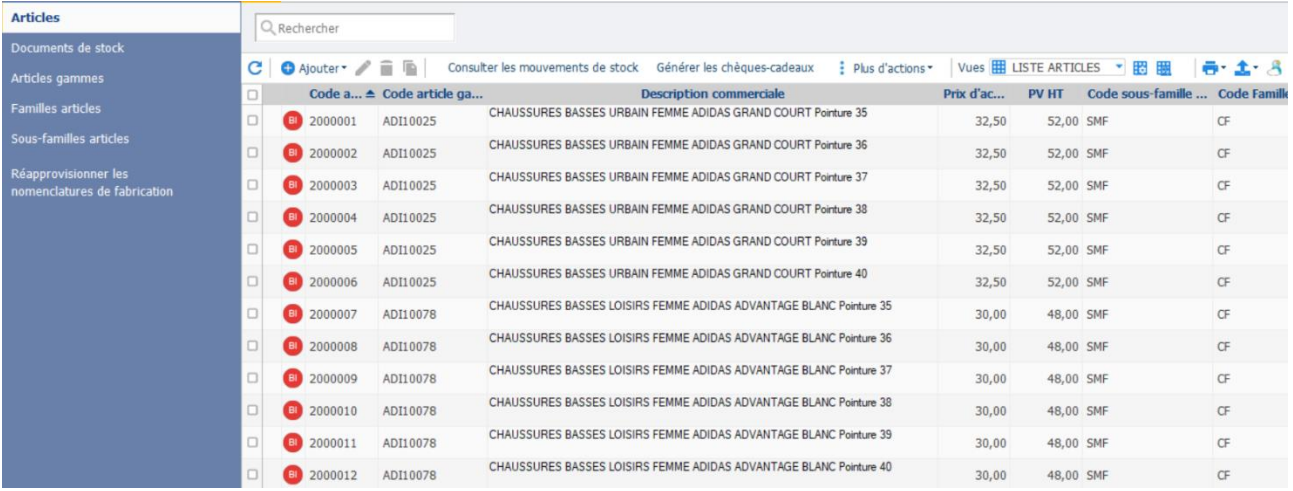

L'article gamme code AD10025 correspondant aux chaussures basse Urbain Femmes Adidas Grand Court se décline en 6 articles correspondant aux pointures 35 à 40.

Le code article est séquentiel.

Dans chacune des fiches articles sont renseignés le libellé, la description commerciale, les éléments de tarif, les informations générales, les niveaux de stock (réel, minimum, maximum) et le fournisseur

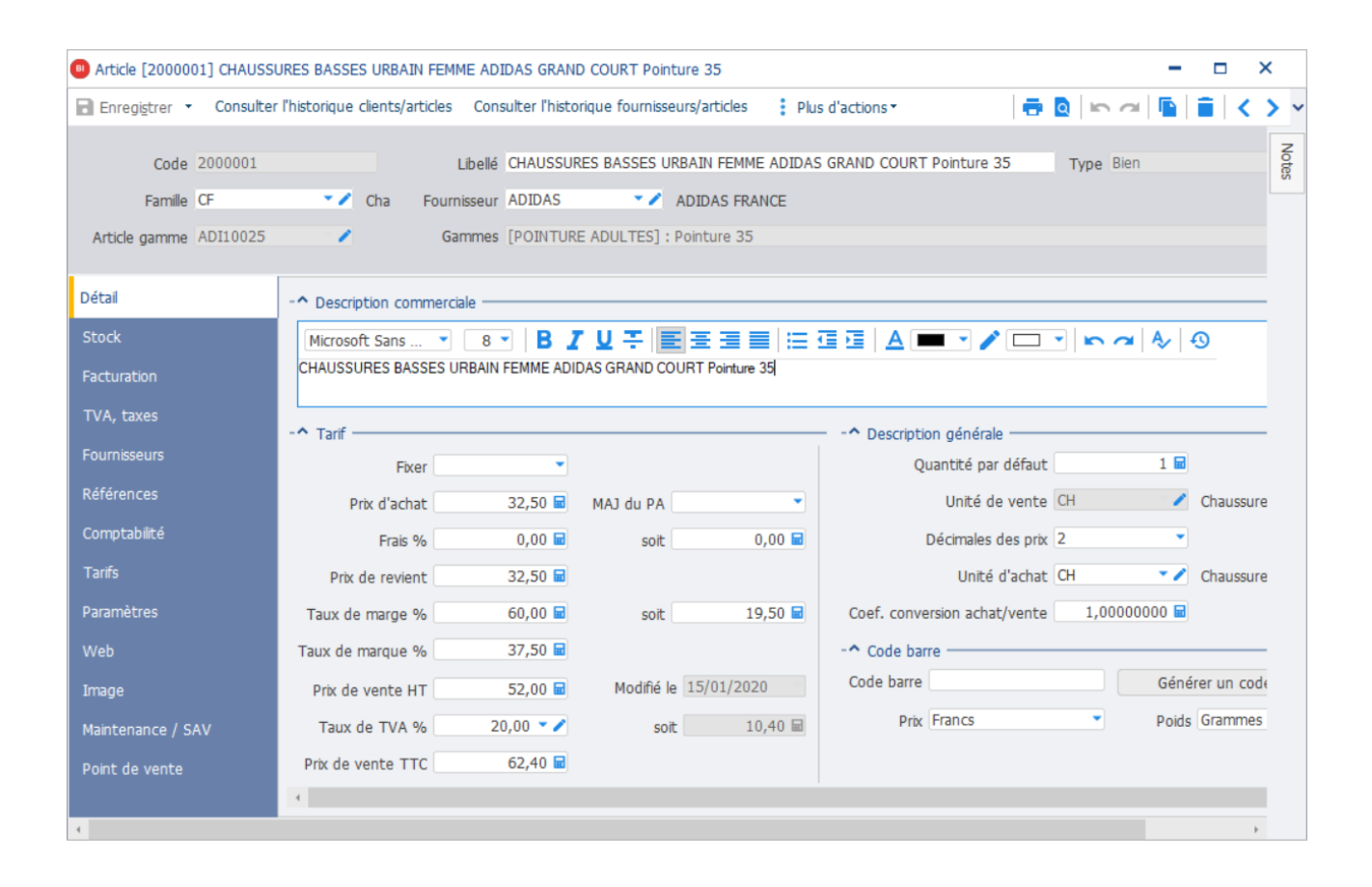

### *Pour ne pas alourdir la base de données, une seule fiche article par article gamme comprend une image*

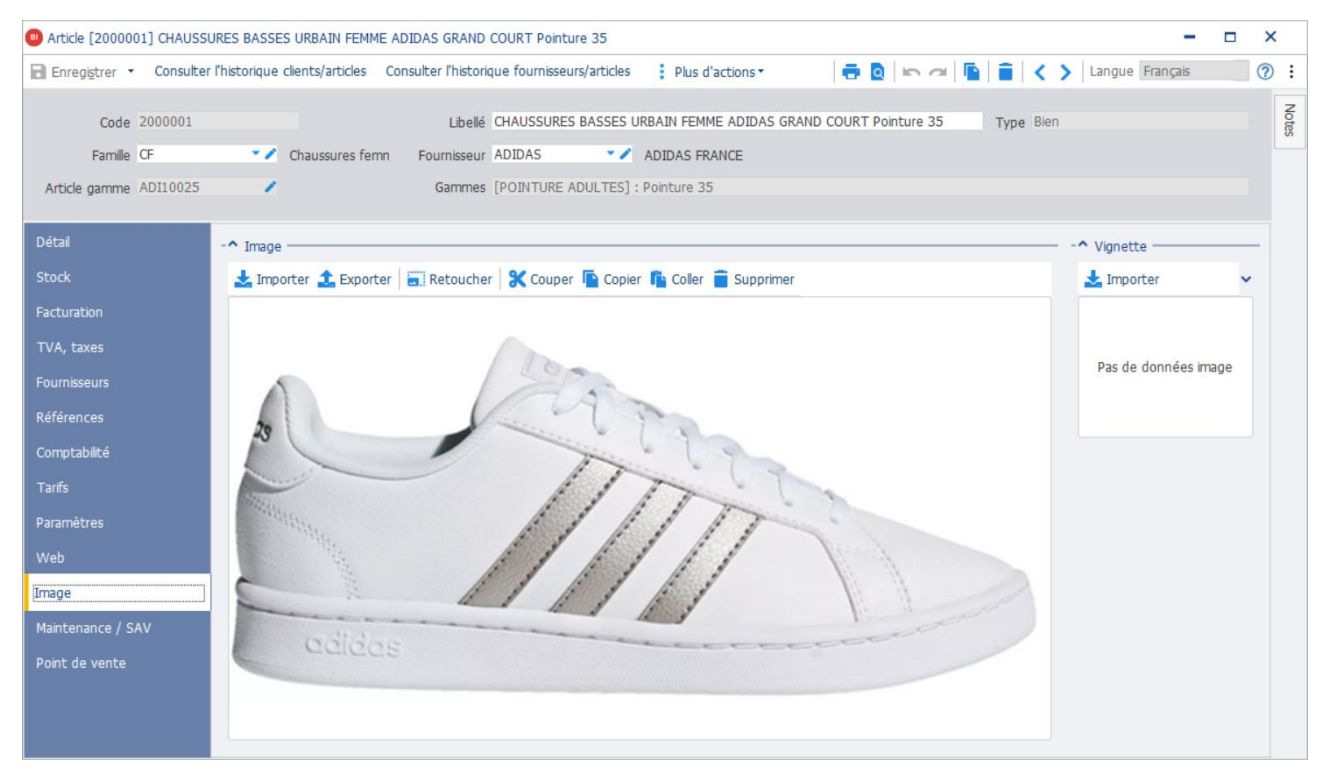

### **LES GAMMES D'ARTICLES**

La gestion des gammes signifie la possibilité d'associer à un article « générique », que nous appelons article gamme, des gammes, la combinaison des deux entrainant la génération des articles que vous utiliserez dans vos documents et qui feront l'objet de mouvements de stock ou de statistiques.

Il n'y a pas de limite dans le nombre d'éléments dans la gamme (exemple de gammes : couleurs, exemple d'éléments dans la gamme bleu, noir, blanc ...)

Il est possible de définir :

- jusqu'à 5 gammes pour un article gamme (par exemple un article gamme décliné en taille, longueur, couleur, etc. ...),
- des déclinaisons type, c'est à dire définir un ensemble de gammes.

Plusieurs gammes d'articles ont été créées pour permettre la création:

- Le coloris
- La pointure bébé
- La pointure enfants
- La pointure adulte
- La taille
- La taille maillot de bain
- La taille enfants
- La taille pantalons leggins
- Le tissu

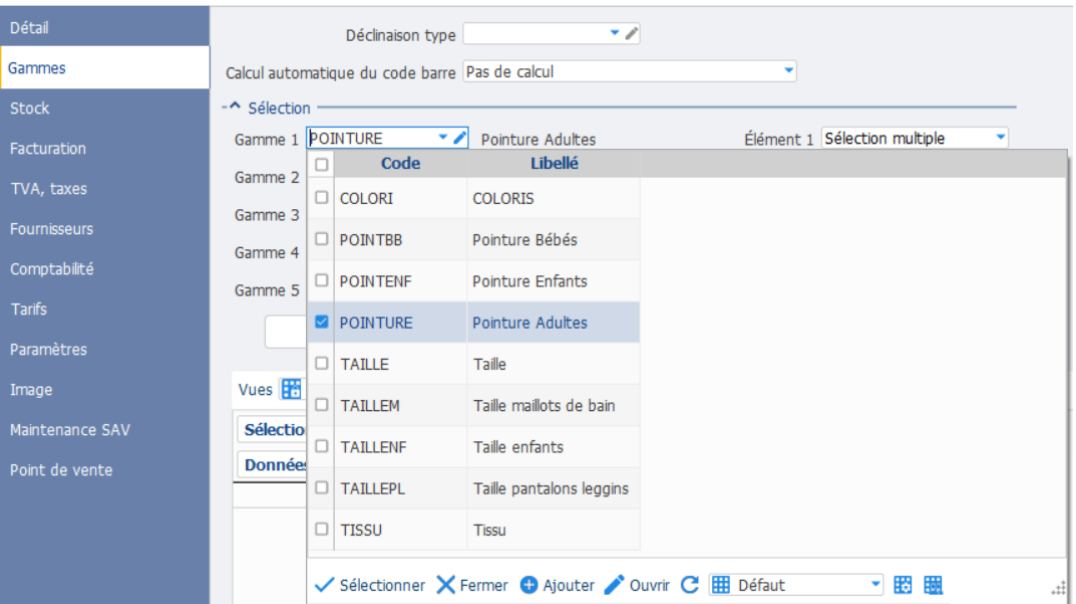

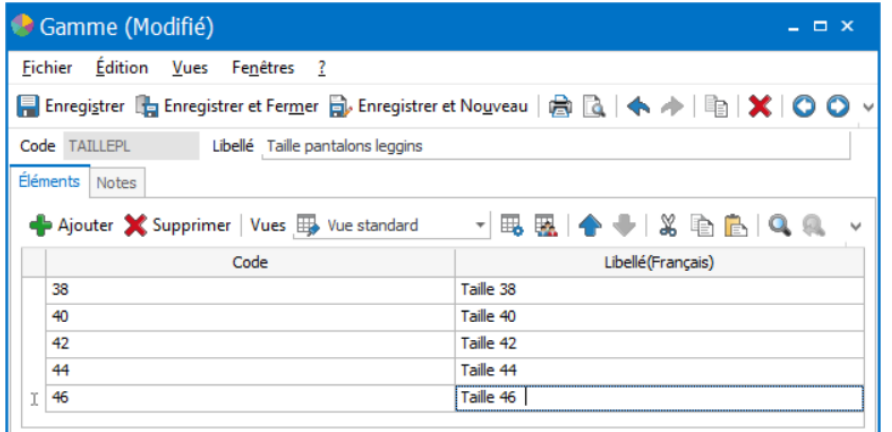

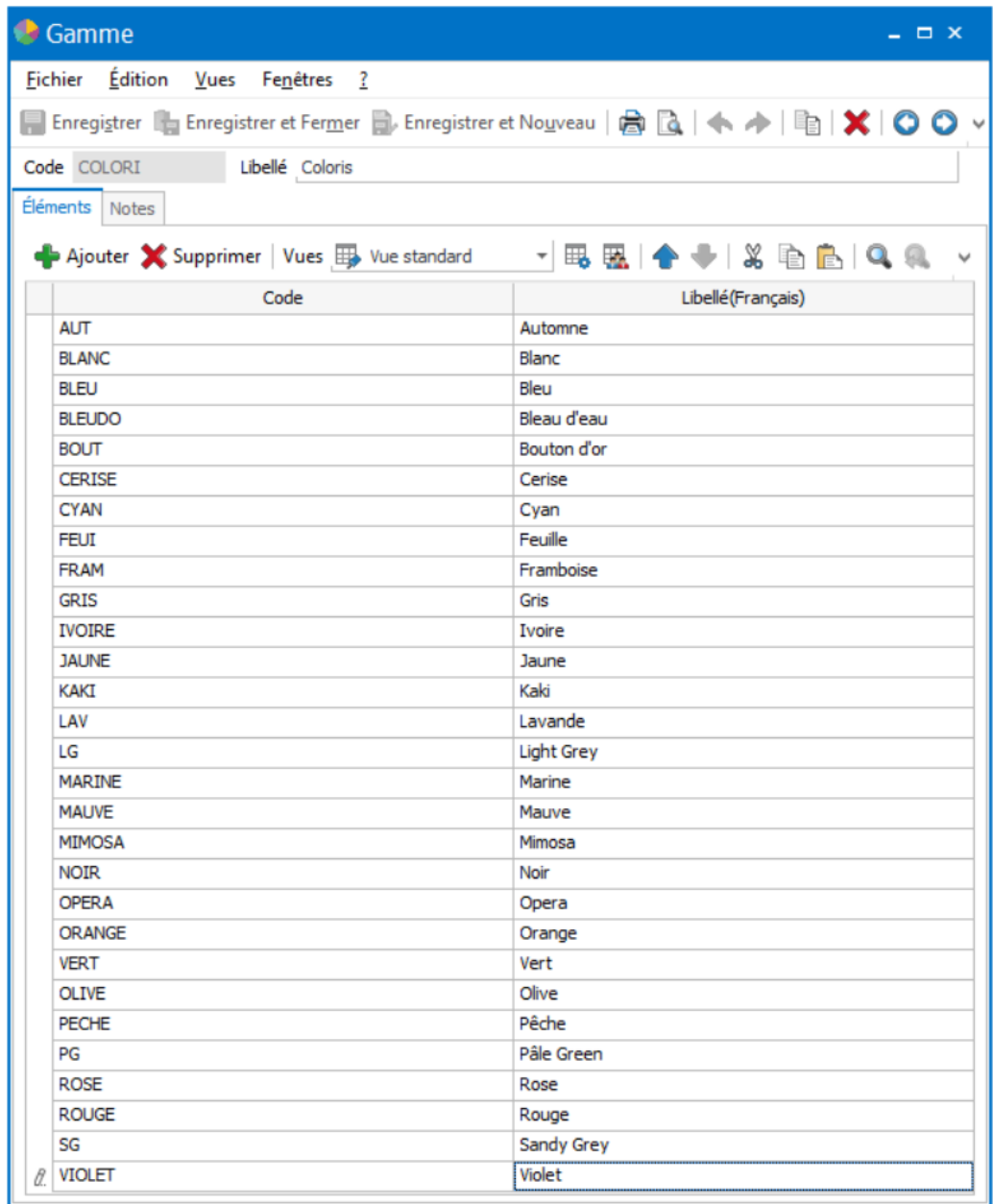

## **LE FICHIER DES FOURNISSEURS**

SPORTS EVASION s'approvisionne auprès de17 fournisseurs qui se répartissent en deux catégories :

- les distributeurs
- et les fabricants.

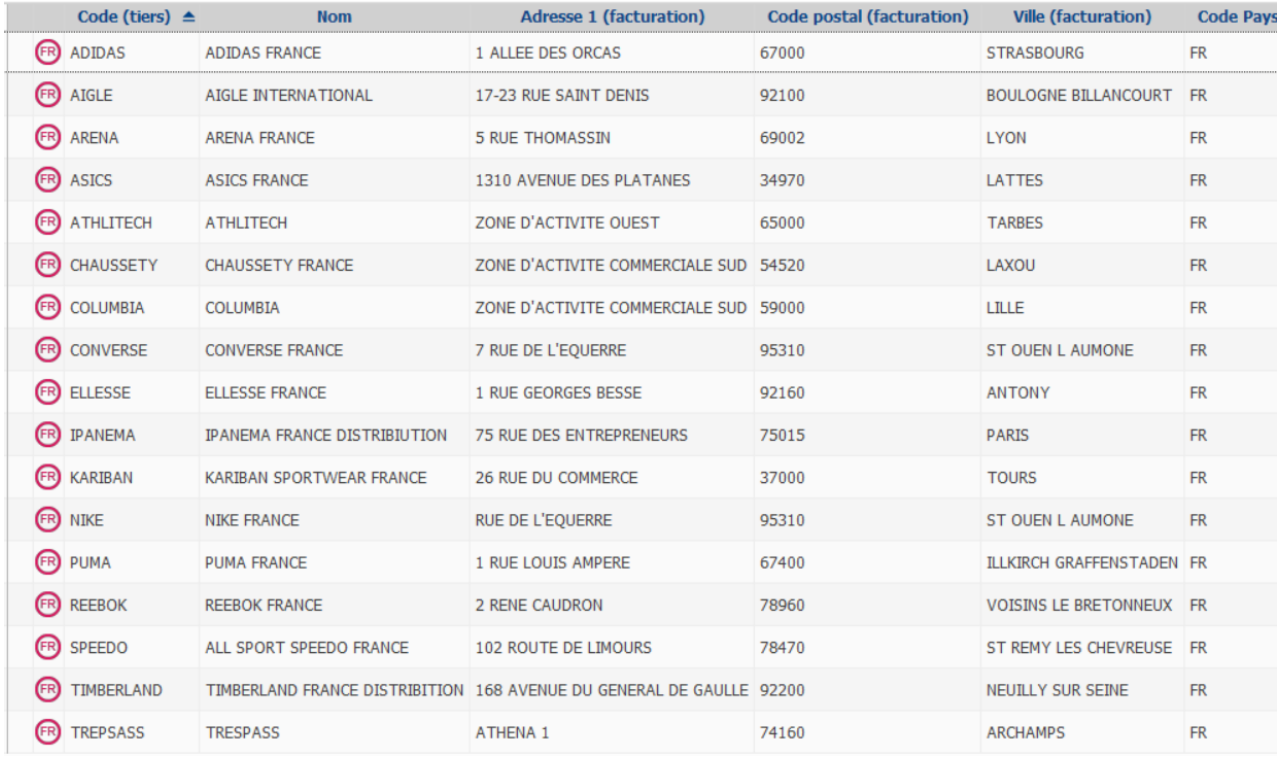

Les conditions de tarif et de règlements des familles de fournisseurs sont préfinies mais peuvent être personnalisées dans la fiche du fournisseur concerné :

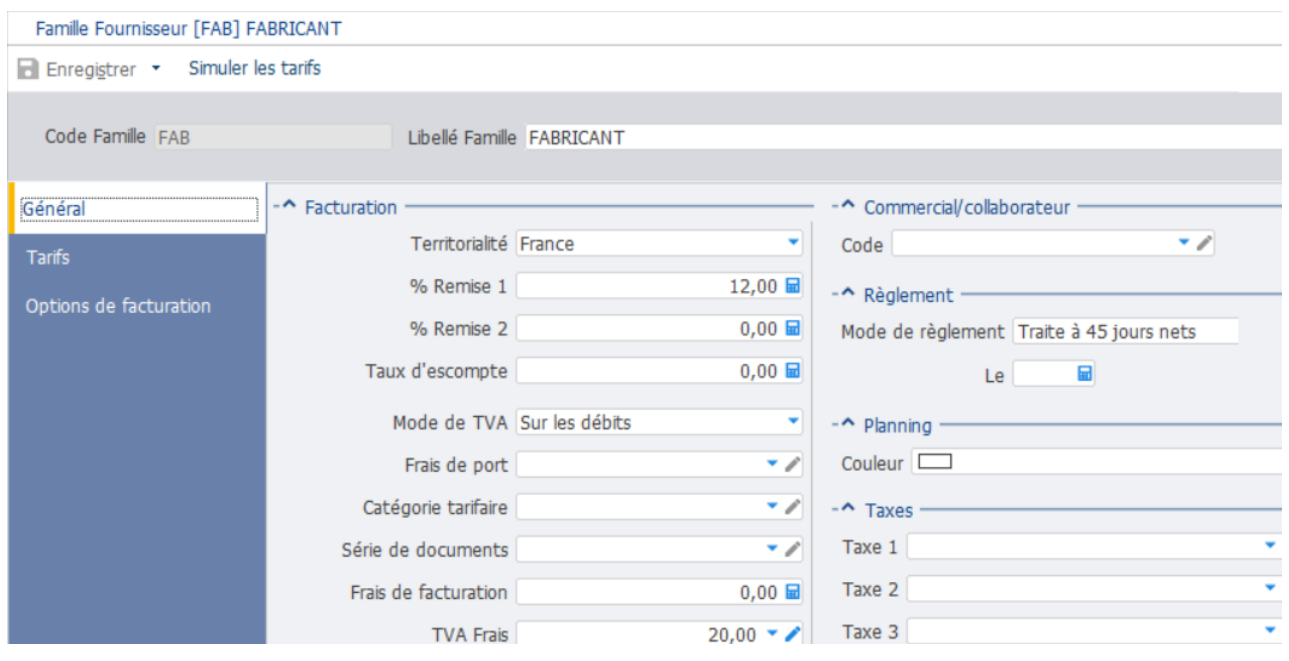

### **LE FICHIER DES CLIENTS**

Le fichier des clients comprend 45 clients qui se répartissent en 6 familles pour lesquelles peuvent être définies les conditions commerciales et les modalités de règlement.

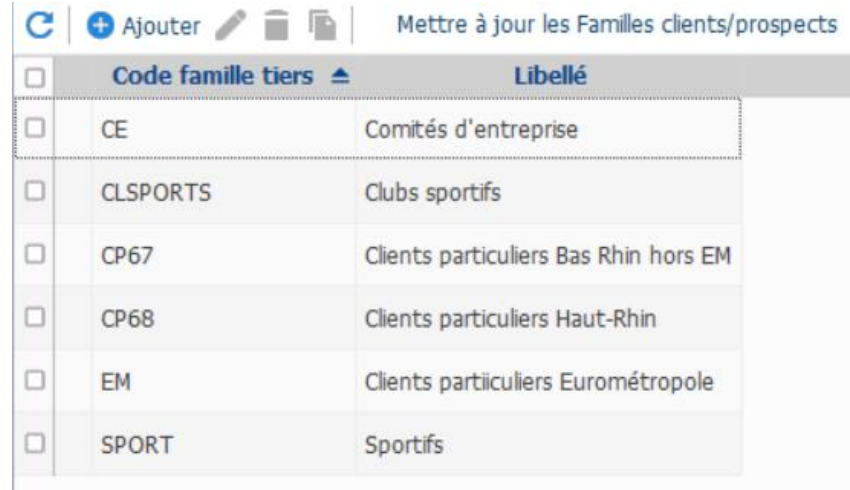

Une 7<sup>e</sup> famille correspond aux clients de passage

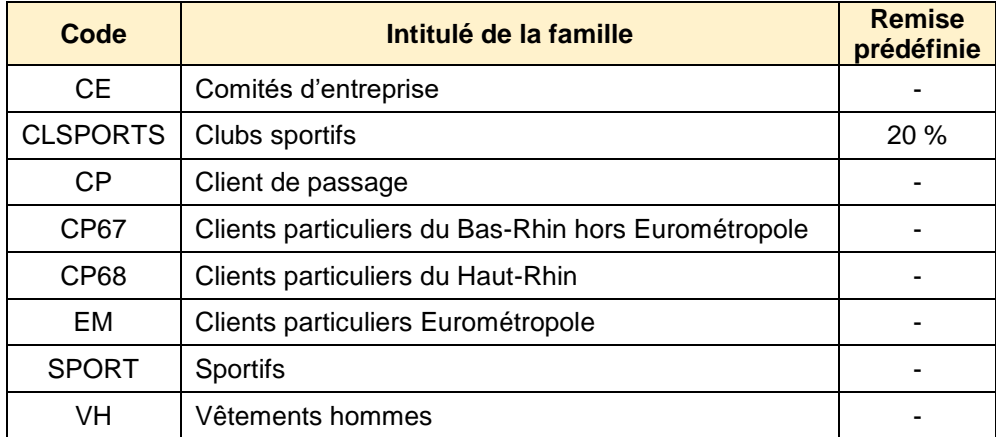

### **L'EQUIPE COMMERCIALE**

L'équipe commerciale comprend 4 vendeurs rémunérés à la commission :

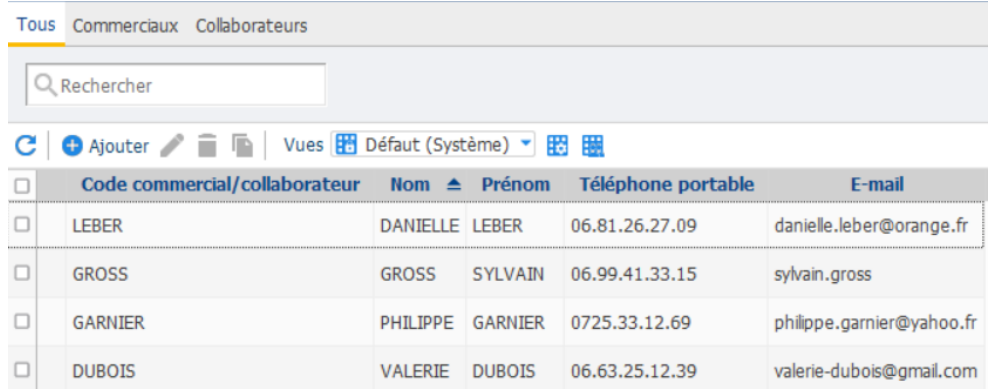

Les commissions sont calculées au taux de 0,50 % du chiffre d'affaires, celui ci étant déterminé à partir des factures, sans qu'il soit tenu compte des avoirs.

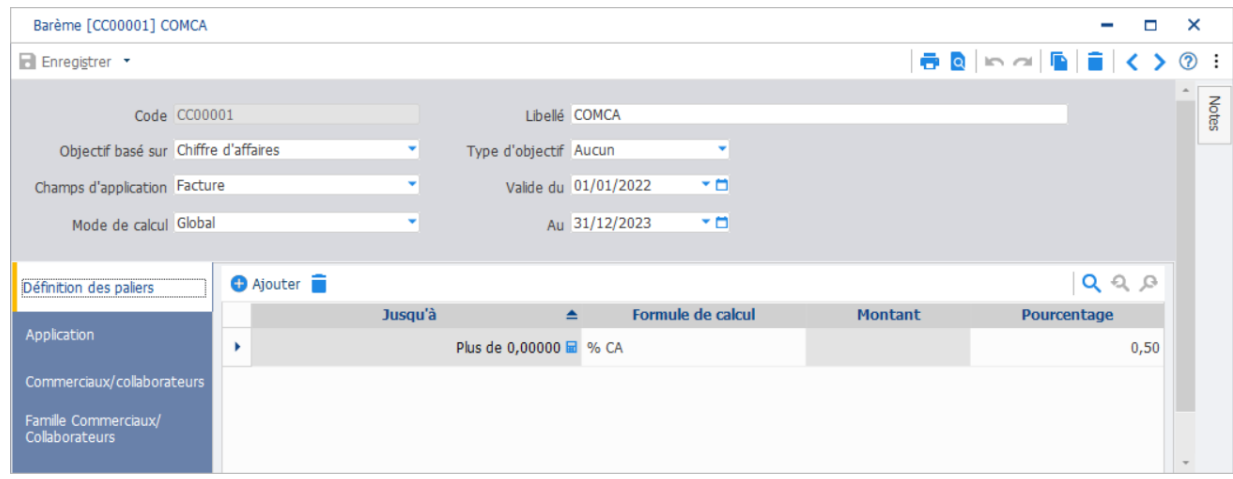

*Le barème est valide du 1/01/2023 au 31/12/2024 Si des applications sont faites après cette date, il y a lieu de modifier les dates de validité si l'on veut calculer les commissions.*

### **LES CARTES DE FIDELITE**

Plusieurs types de cartes de fidélité peuvent être proposées aux clients. Les cartes de fidélité peuvent être générées :

- **à partir du chiffre d'affaires ,** c'est la sélection par défaut. Cette carte permet de cumuler le montant net TTC remisé des lignes articles compris dans l'intervalle de la grille article pour tous les tickets d'un même client ;
- à partir du nombre de passages en caisse en cumulant le nombre de tickets créés pour un même client :
- à partir du nombre d'articles achetés en cumulant le nombre d'articles achetés par le même client.
- Seules les quantités des articles compris dans l'intervalle de la grille article sont cumulées. ;
- **à partir du nombre de points articles** en cumulant le nombre de points paramétrés pour chaque article vendu et compris dans l'intervalle de la grille article ;
- à partir du nombre de points CA en convertissant le montant net TTC remisé des lignes articles compris dans l'intervalle de la grille articles en points et de cumuler les points.

#### *Pour la plupart des articles il a été saisi un nombre de points fidélité*

|  | Code type de carte de fidélité | I ihellé                                                          | <b>Type de calcul</b>     |
|--|--------------------------------|-------------------------------------------------------------------|---------------------------|
|  |                                | CARTE DE FIDELITE A POINTS ANC VERSION Nombre de points articles  |                           |
|  |                                | CARTE DE FIDELITE CHIFFRE AFFAIRES                                | Chiffre d'affaires        |
|  |                                | <b>CARTE DE FIDELITE POINTS</b>                                   | Nombre de points articles |
|  | <b>CEPOINTS</b>                | CARTE FIDELITE A POINTS REM NON EXCLUES Nombre de points articles |                           |

Article gamme [ADI12001] CHAUSSURES BASSES URBAIN HOMME ADIDAS GRAND COURT

Enregistrer \* Configurer les articles détails Reconstruire les libellés des articles détails : Plus d'actions

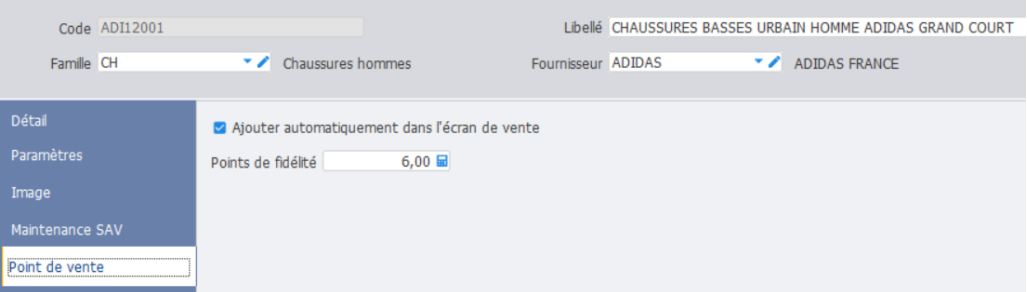

### **LE CONTENU DE LA BASE SPORTS EVASION**

La base SPORTS EVASION est fournie avec la synchronisation de la gestion commerciale avec la comptabilité.

Des opérations commerciales et financières ont été saisies sur la période de juin et juillet 2023 et ont fait l'objet d'un transfert en comptabilité.

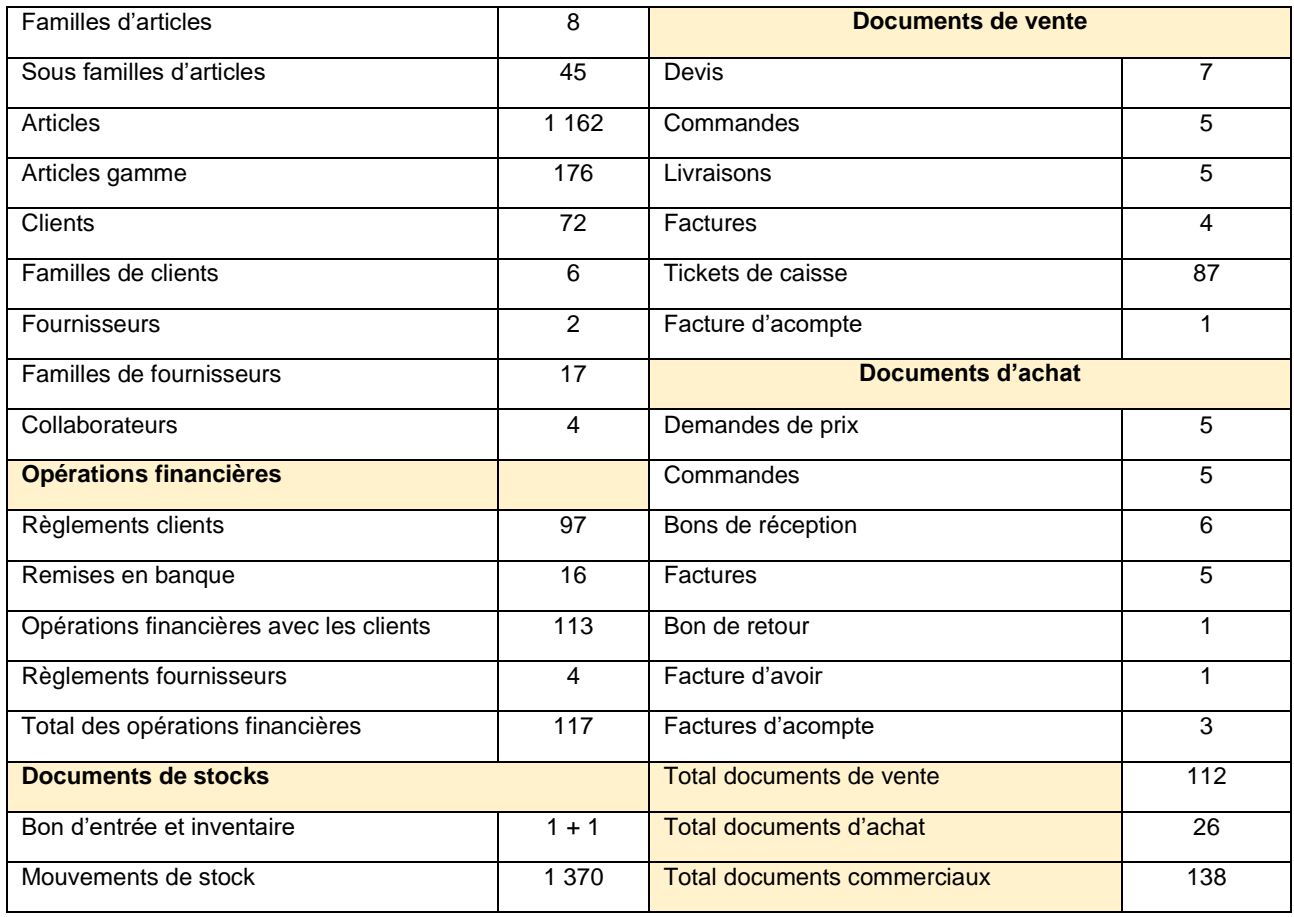

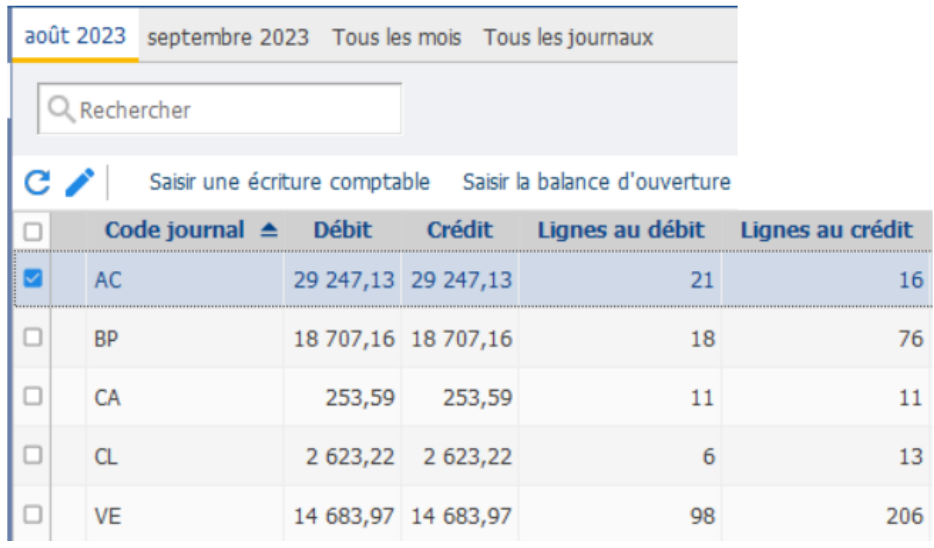

La base SPORTS EVASION a été développée à l'aide du PGI ELITE de la société EBP. Elle comprend deux modules : la gestion commerciale et la comptabilité.

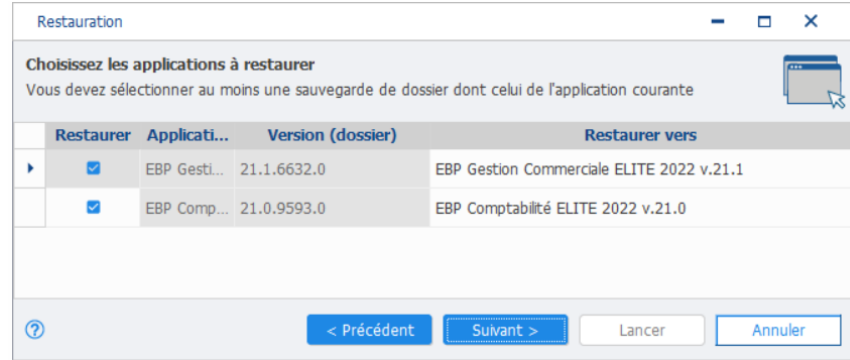

Dans cette base, la gestion commerciale fait appel à la gestion du point de vente.

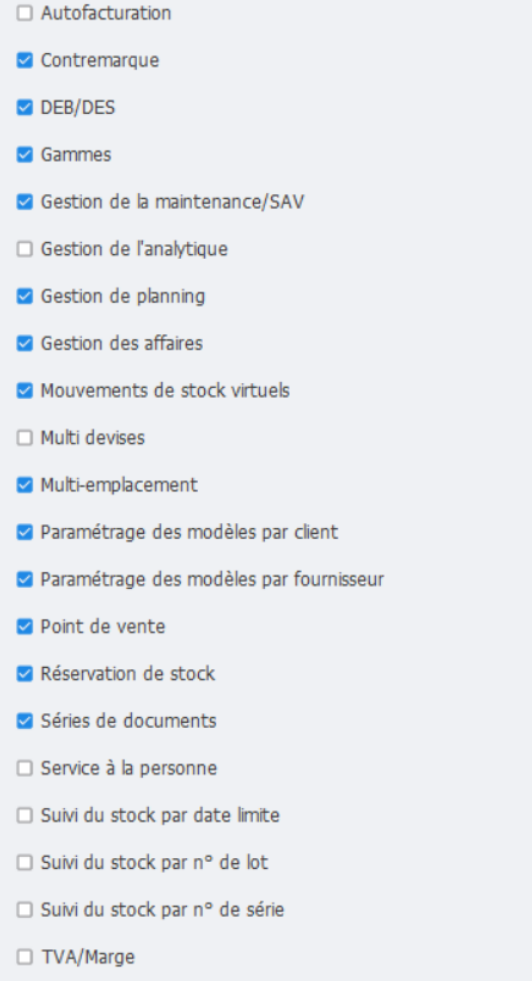

L'écran d'accueil de la base SPORT EVASION est le suivant :

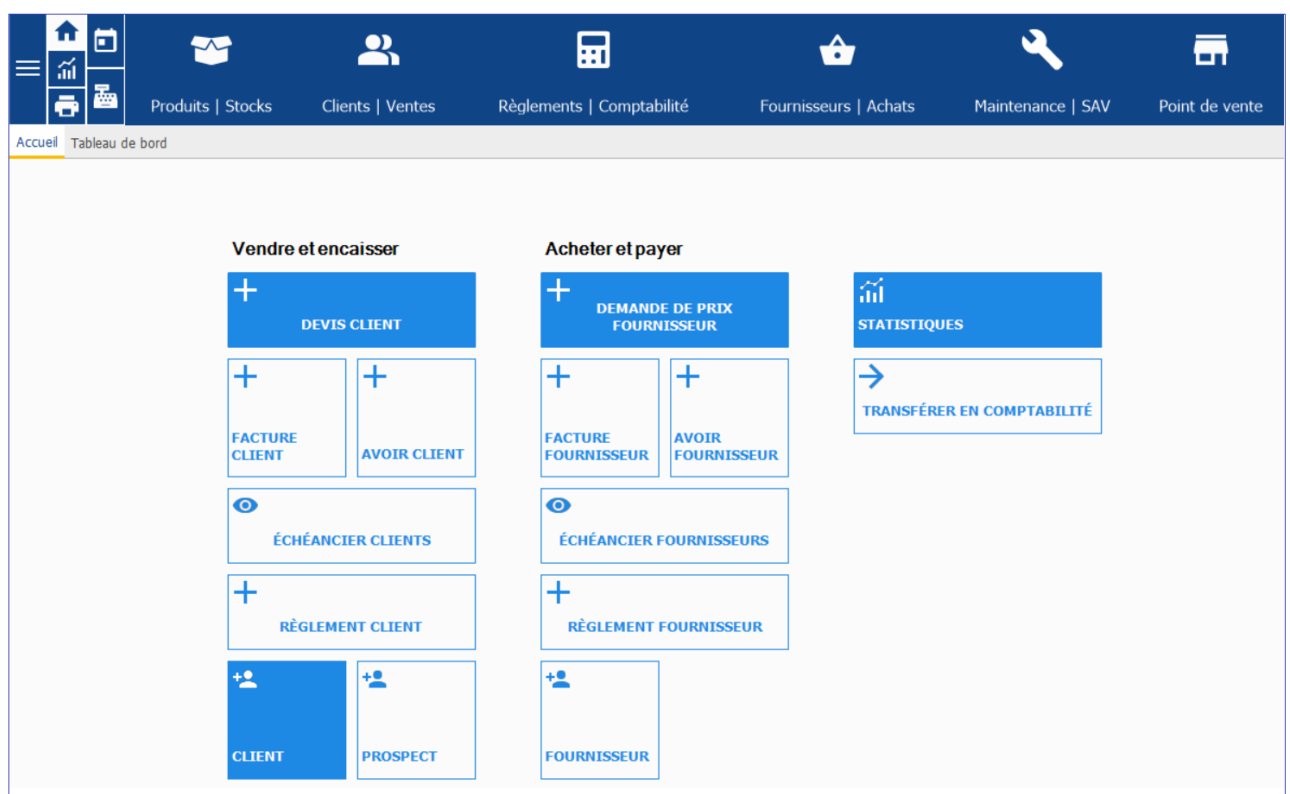

Les accès rapides situés à gauche du bandeau permettent d'accéder aux fonctionnalités complémentaires suivantes :

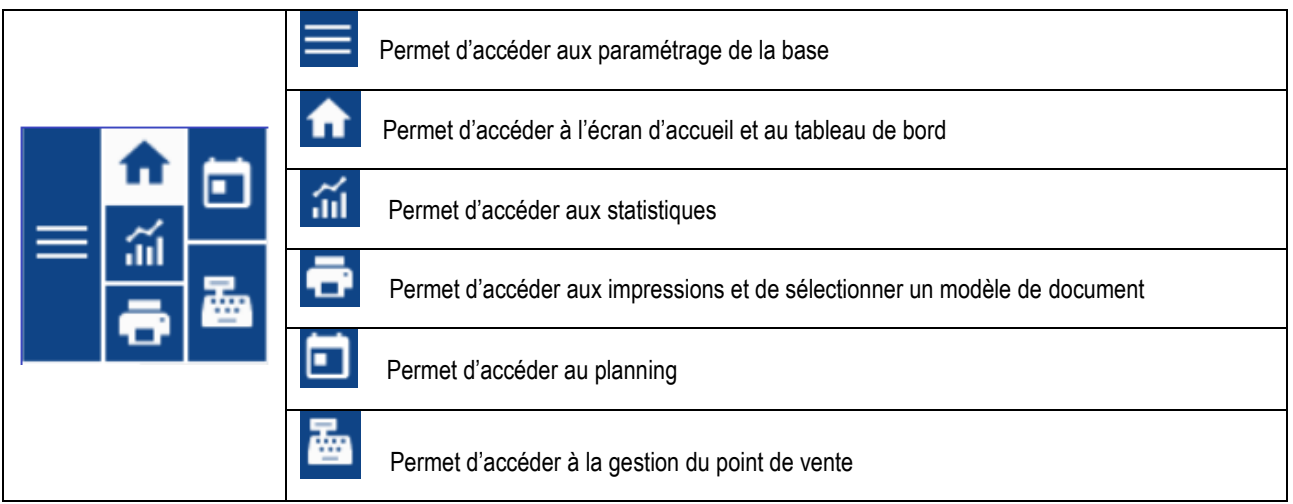

Plusieurs univers de travail sont disponibles :

- Produits/stocks,
- Clients/Ventes,
- Règlement/Comptabilité,
- Fournisseurs/Achats,
- Maintenance/SAV
- et Point de vente

En cliquant sur l'univers Point de vente on obtient l'affichage de l'écran suivant :

E EBP Gestion Commerciale ELITE 2022

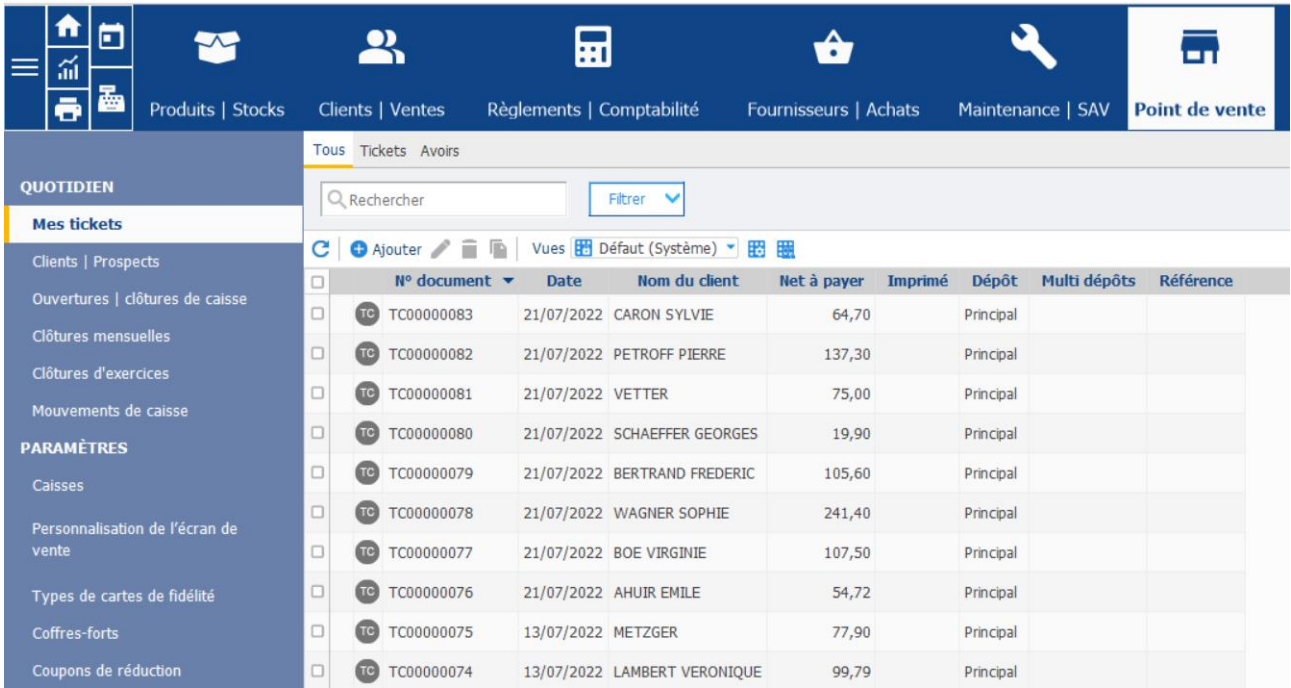

Le bandeau vertical à gauche de l'écran permet de retrouver toutes les fonctionnalités de la gestion du point de vente.

En cliquant sur le bouton du pavé des accès rapide, l'écran suivant s'affiche

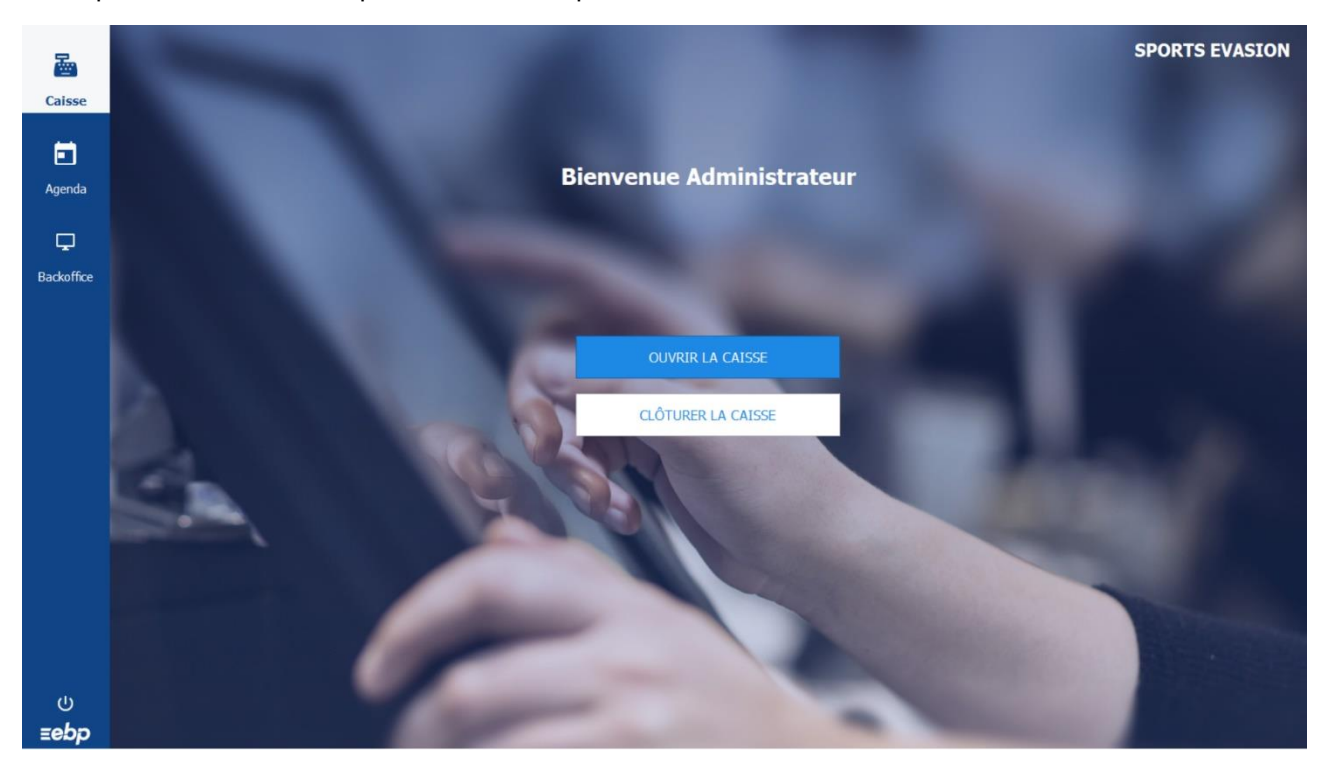

Pour accéder à la caisse, il est nécessaire de cliquer sur le bouton « Ouvrir la caisse »

Pour retourner à la gestion commerciale il faut cliquer sur Back Office

Le back office est une application de gestion commerciale. L'application correspond à la partie d'un système informatique qui n'est pas accessible aux utilisateurs finaux ou aux clients, par opposition au [front office](javascript:void(0);)

#### L'ouverture de la caisse génère l'affichage de la fenêtre suivante :

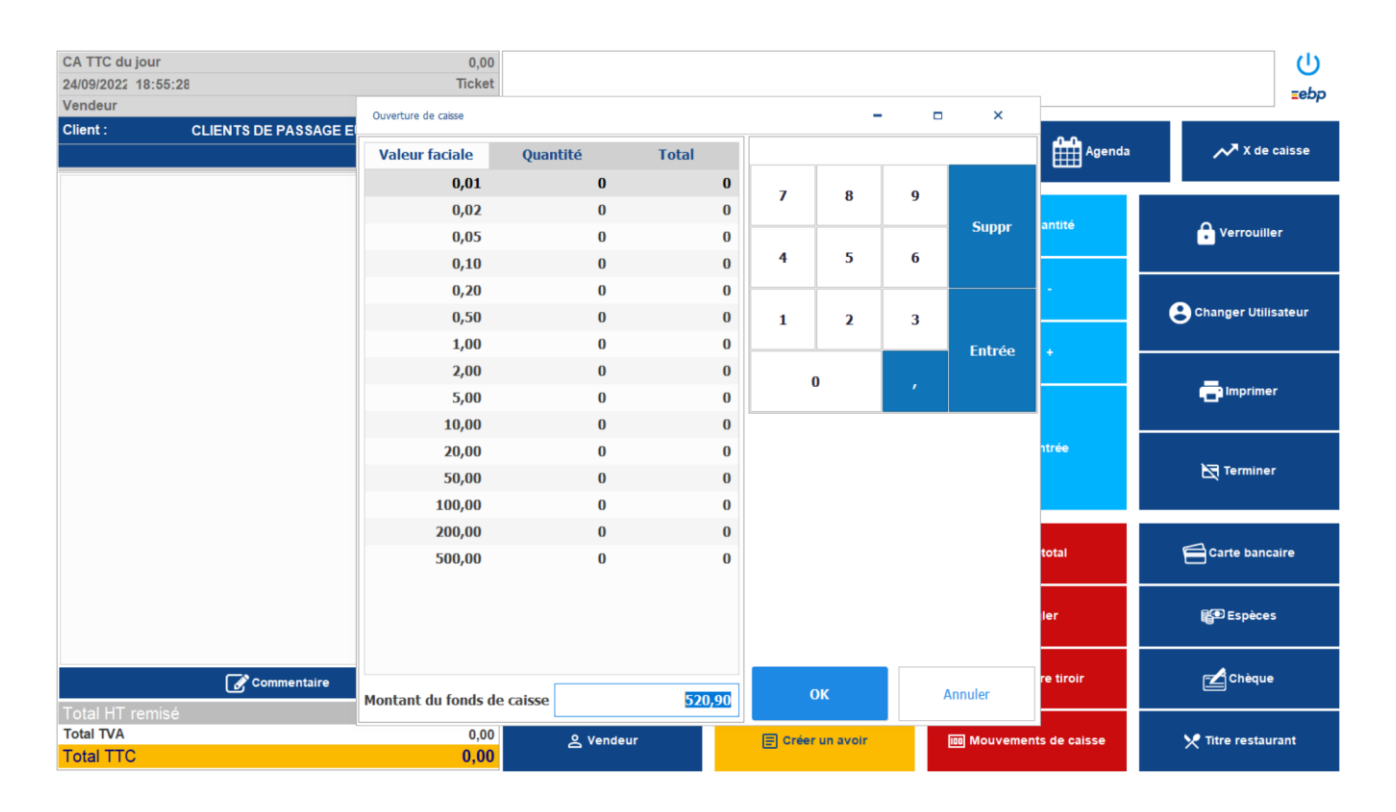

Il est nécessaire de saisir les détails des pièces et billets présents dans la caisse à l'ouverture.

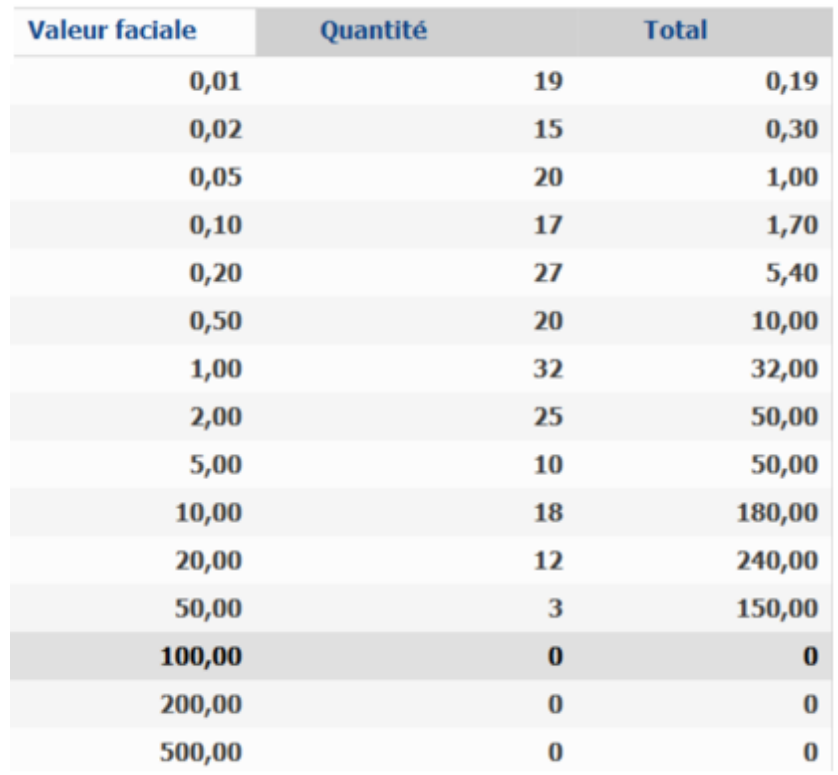

#### **A l'ouverture de la caisse, le solde est de 720,59 €.**

Ce solde est vérifié dans le module de comptabilité.

#### **SPORTS EVASION**

### État préparatoire au Grand livre général

Compte 531

Du 01/01/2023 Au 31/08/2023 Filtre sur les écritures : Validées / Non validées / Simulées Type de lignes : Toutes les lignes

#### Comptes: Comptes mouvementés Centralisation des tiers : Aucune

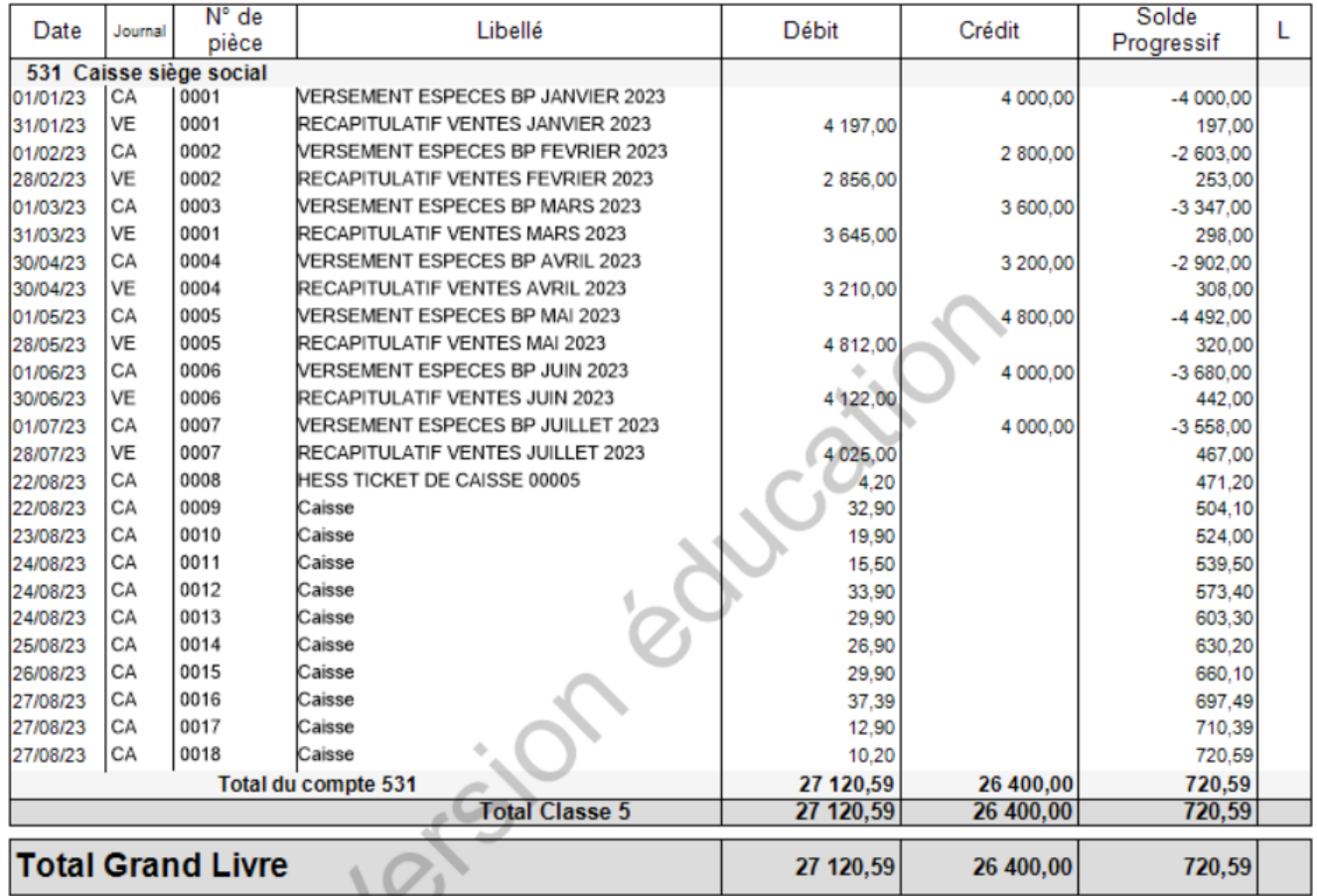

A l'ouverture de la caisse, il est possible de saisir les différentes valeurs faciales. Le solde doit correspondre à celui qui est indiqué pour éviter que ne soit comptabilisés des différences de caisse

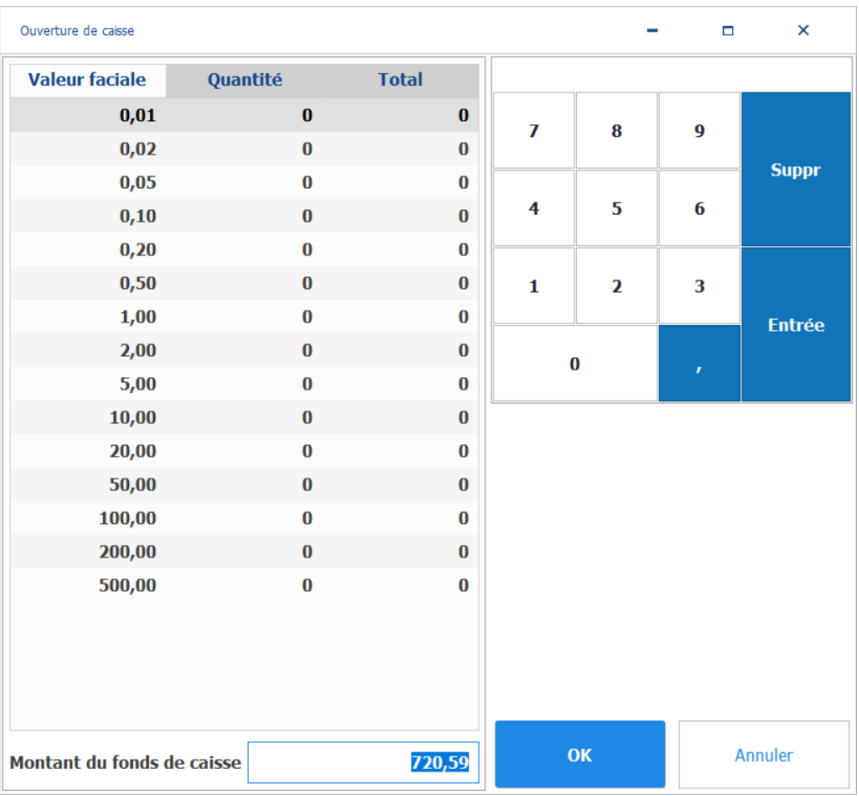

Le contrôle de la caisse d'ouverture est rendu possible par la commande Point de vente  $\Rightarrow$  Quotidien  $\Rightarrow$  Ouverture clôture de caisse.

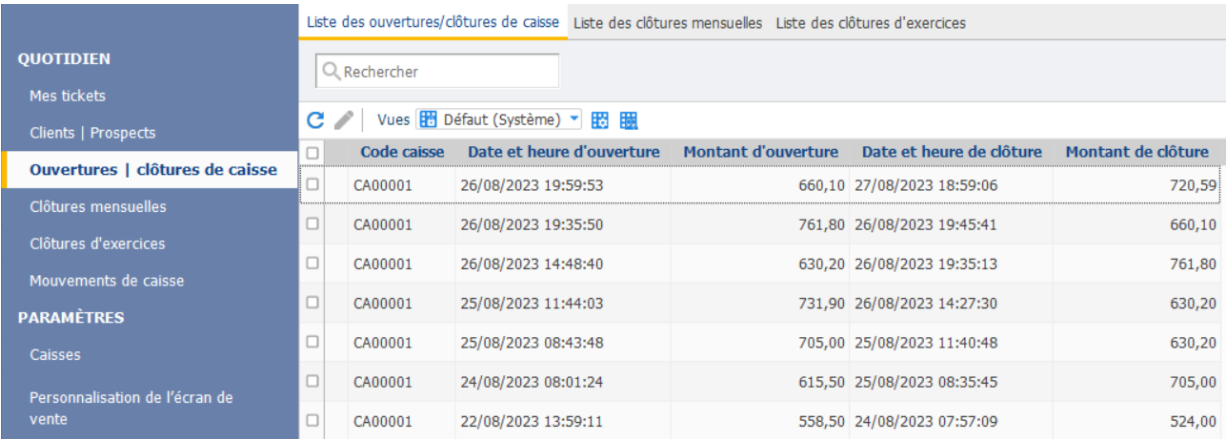

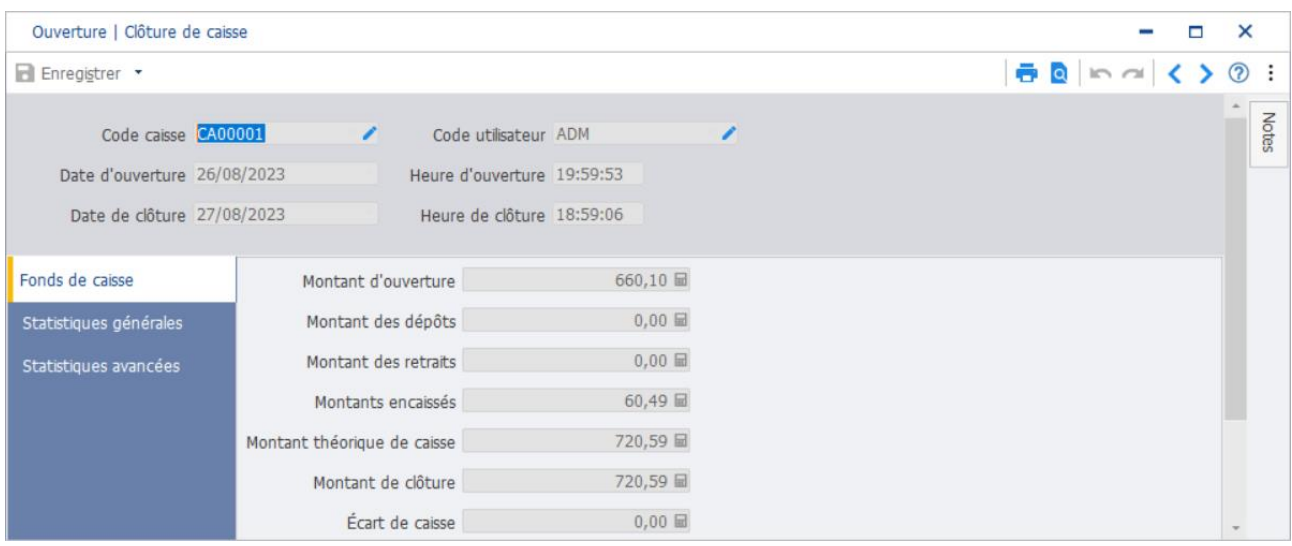

#### Une fois l'ouverture de caisse effectué, on accède aux différentes fonctionnalités de la caisse

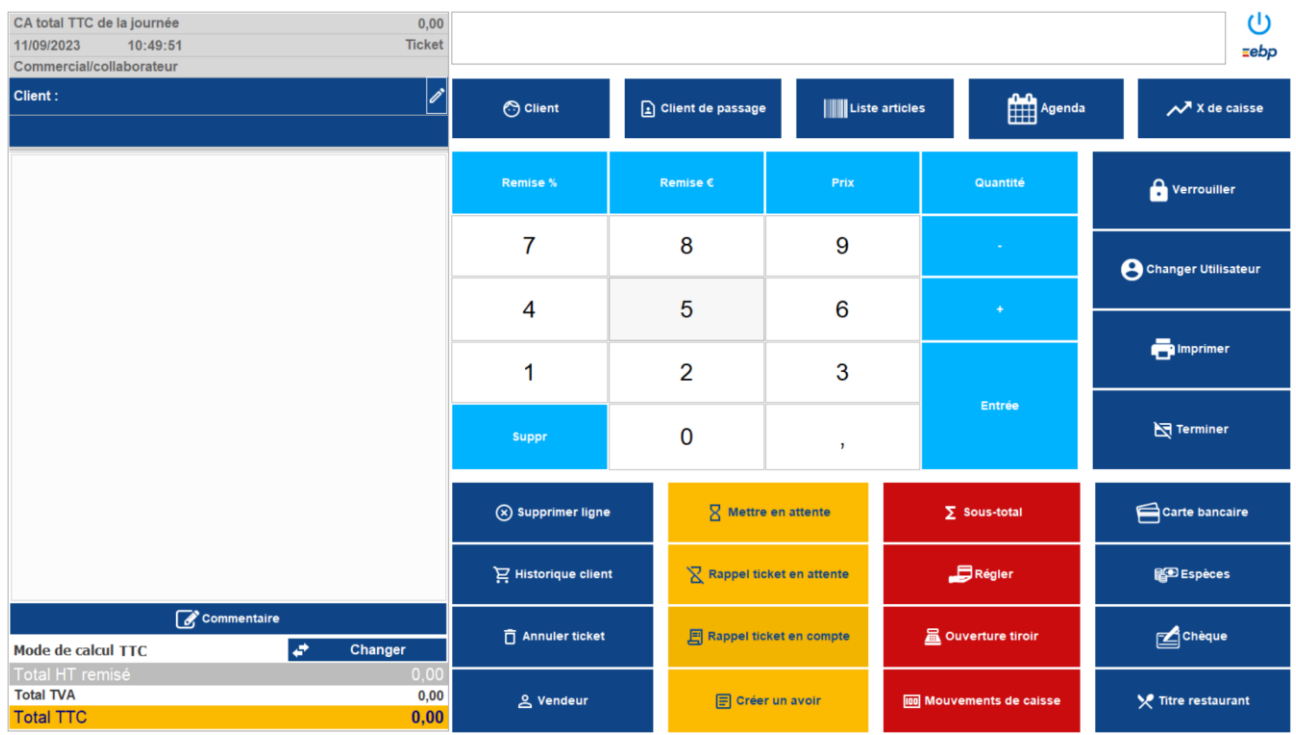

 $\odot$  Client

permet de sélectionner le client dans une liste déroulante :

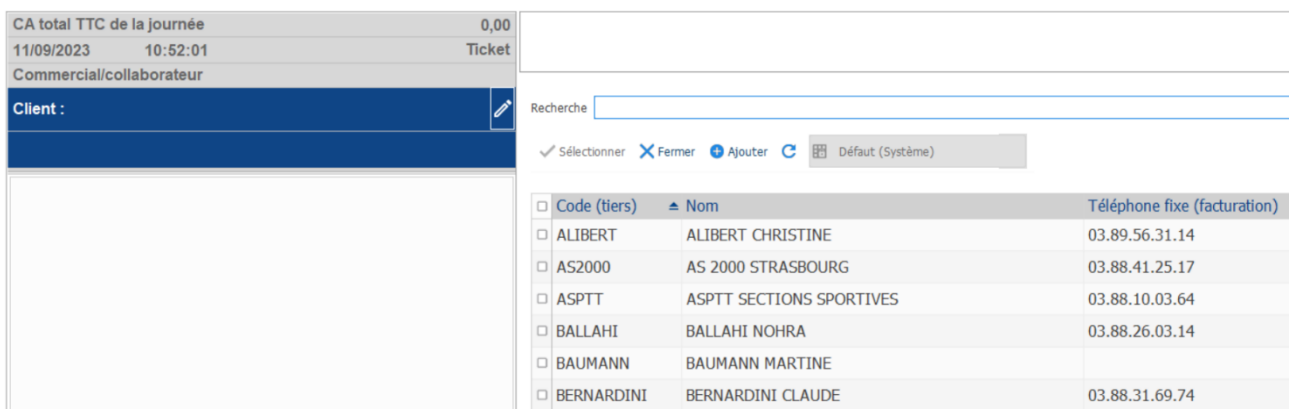

<u>&</u> Vendeur

permet de sélectionner le vendeur concerné par l'opération de vente

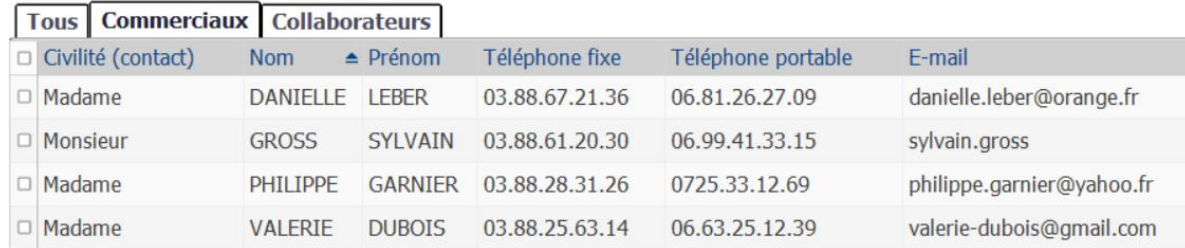

Permet d'accéder au fichier des articles.

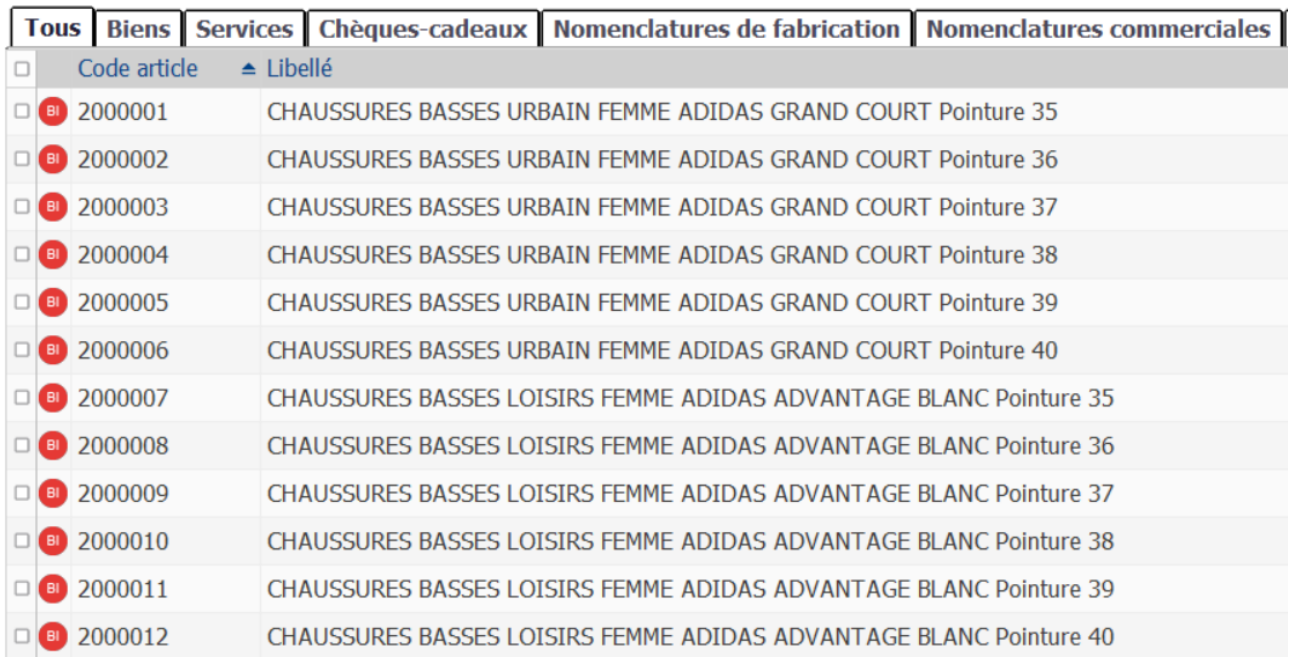

### La recherche peut être facilitée en indiquant tout ou partie du libellé dans la zone Recherche

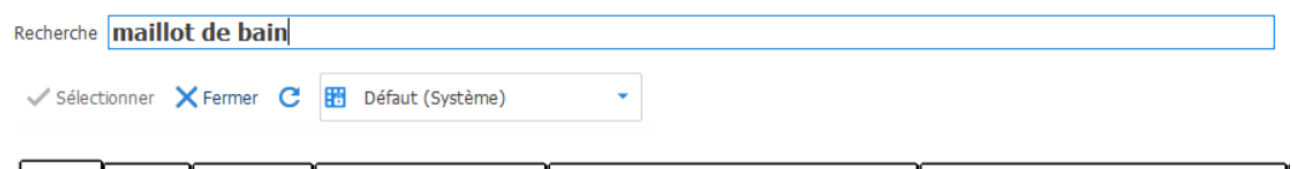

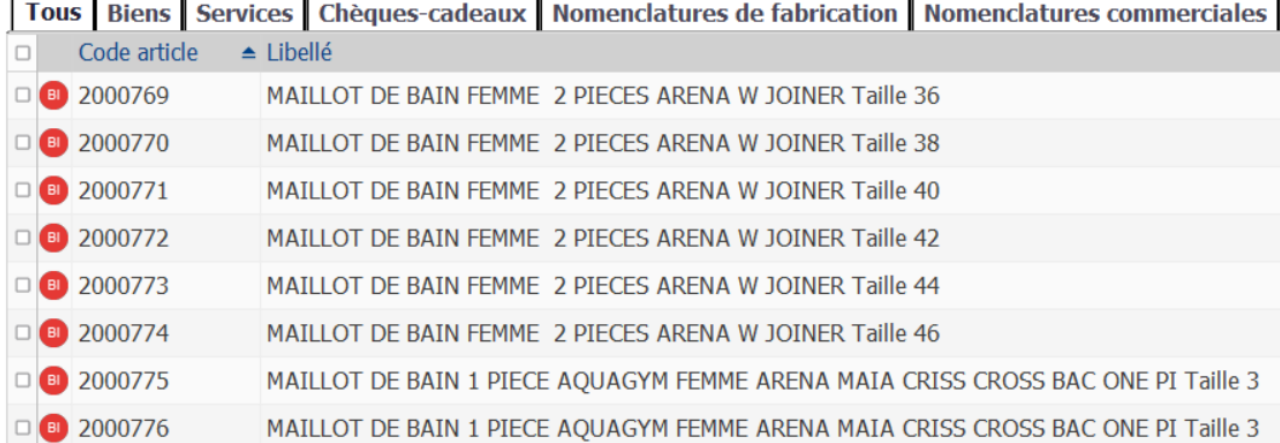

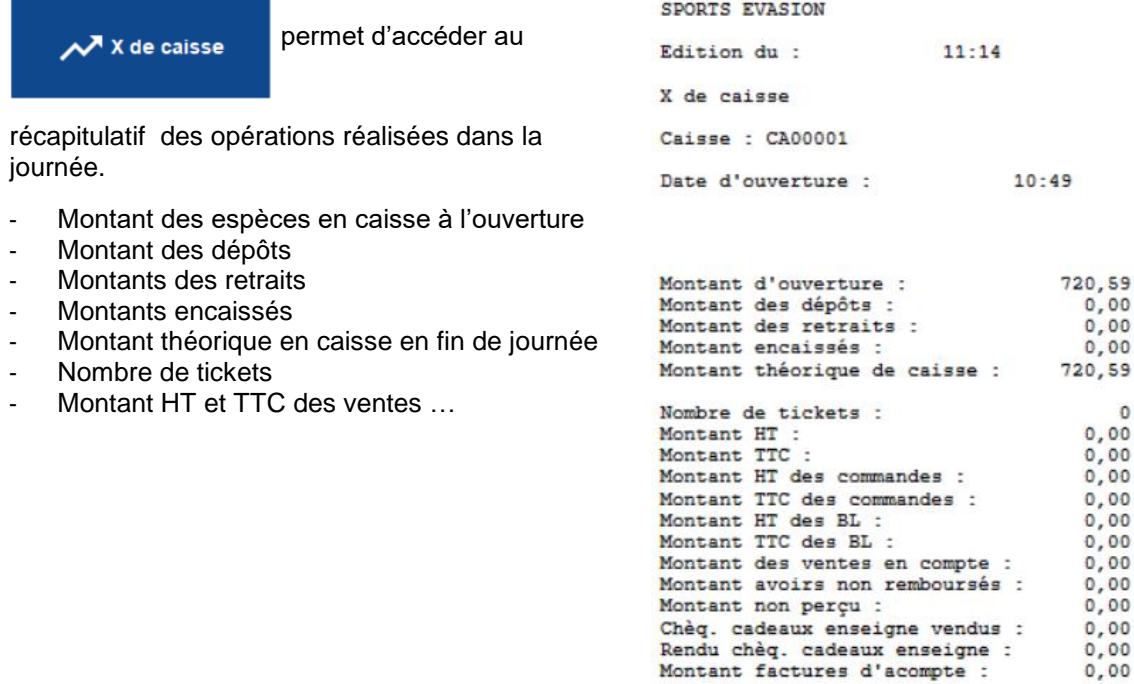

Des mouvements de caisse (dépôts, retraits ou transferts) peuvent être saisis dans l'univers Point de vente  $\Rightarrow$  Quotidien  $\Rightarrow$  Mouvements de caisse ou par le bouton Mouvements de caisse.

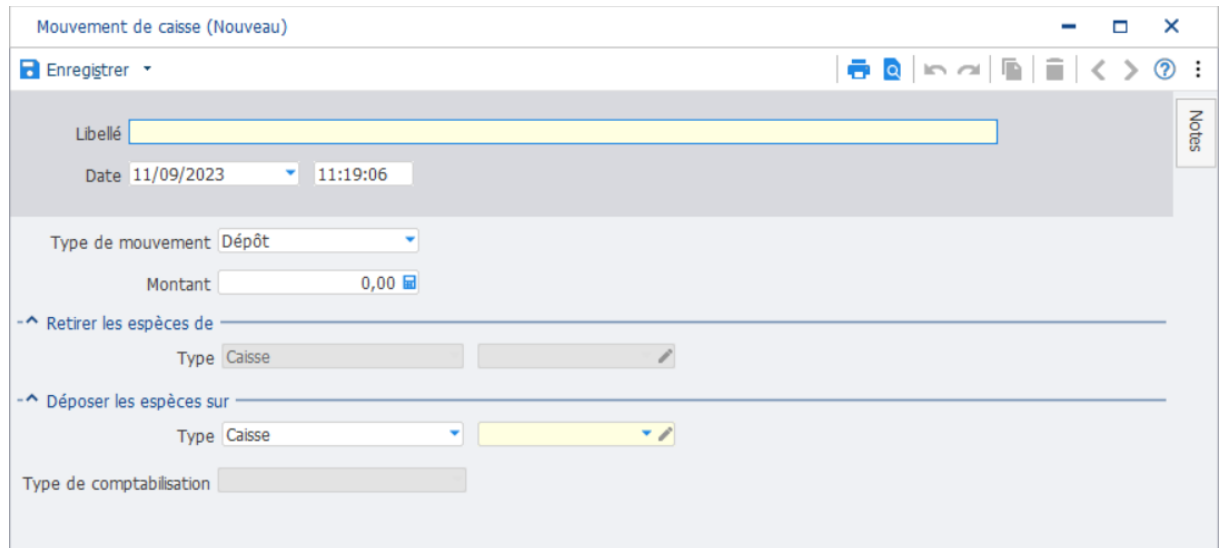

Les encaissements des tickets de caisse peuvent être effectués en cliquant sur l'une des options proposées en bas à droite :

Les règlements peuvent être effectués par carte bancaire, espèces, chèque ou titre restaurant.

L'option titre restaurant n'est pas utilisée dans la base SPORTS EVASION

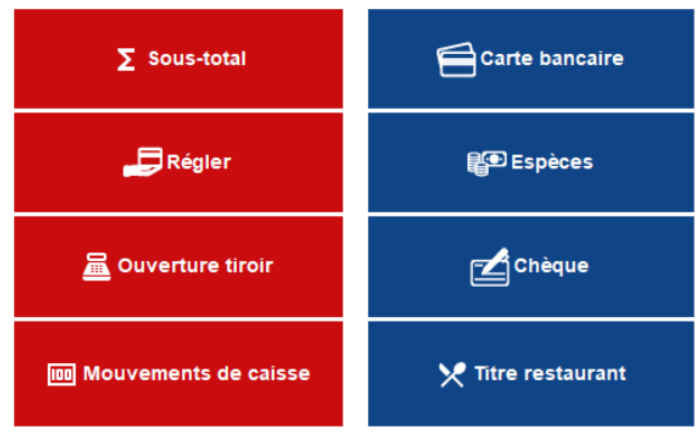

------------------------------------